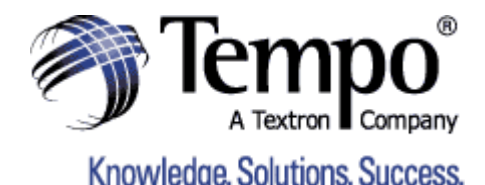

APPLICATION NOTE

Issued: 12 December 2003

## **Drawing dial tone with NG Harrier**

#### **Like your mobile phone, no dial tone will be heard using quick and easy calling facility (see below). However, dial tone can be heard by following these nine steps.**

Connect NG Harrier to the network via the appropriate cable. NG Harrier will automatically initiate its power up sequence. Until you become familiar with the NG harrier menu structure, use this simple guide to derive dial tone when making voice calls. More detailed information can be found using the PC on screen help facility.

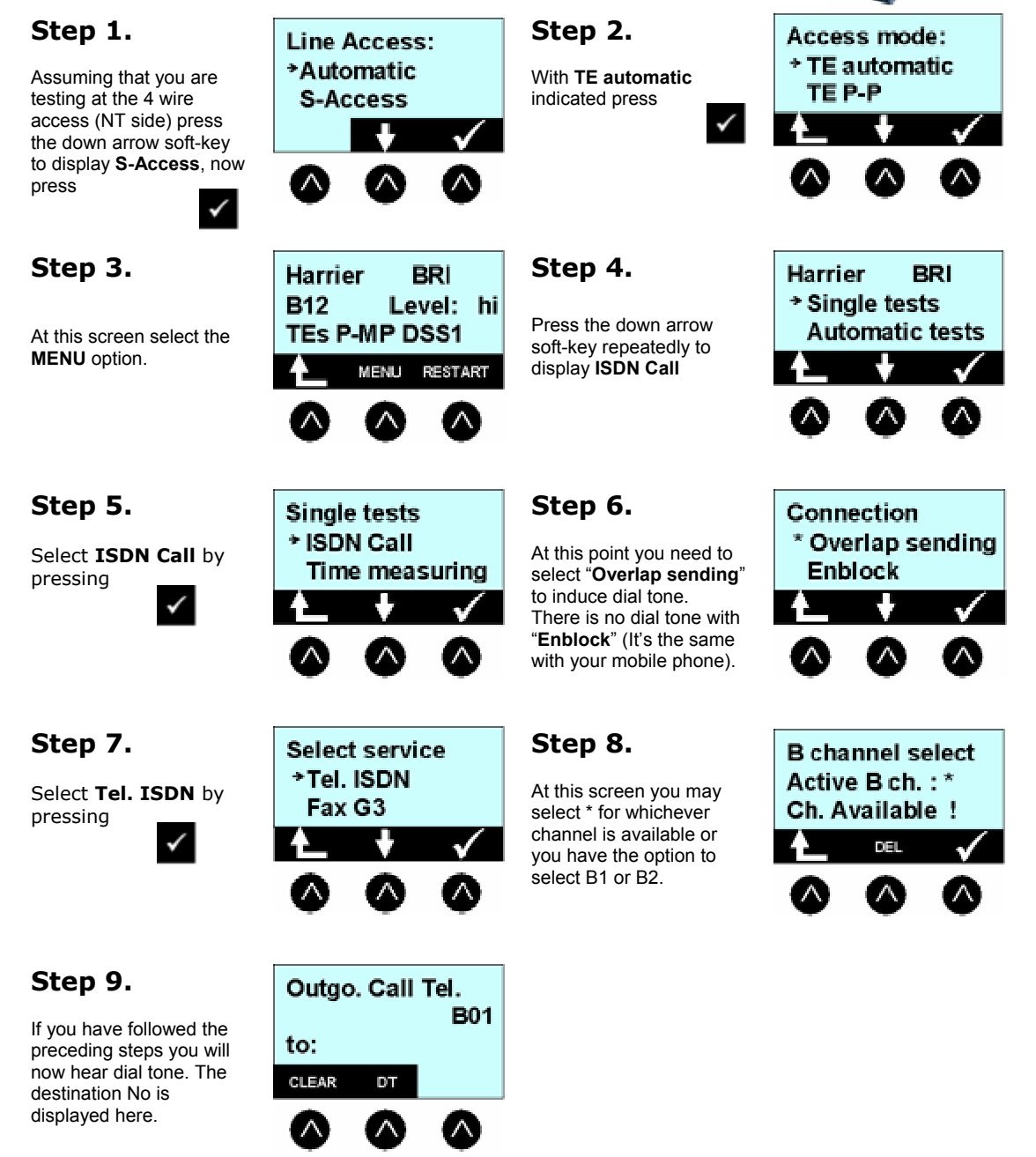

**Tempo Europe Limited** Unit 3, Maesglas Industrial Estate, Newport, NP20 2NN Tel.: +44 (0) 1633 225 600 Fax: +44 (0) 1633 225 601 Email: contact@cve.co.uk Web: www.tempo.textron.com

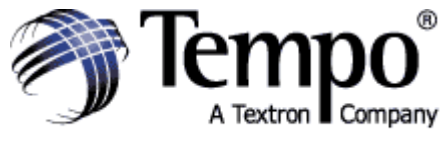

APPLICATION NOTE

Knowledge, Solutions, Success,

Issued: 12 December 2003

### **Quick and Easy Calling.**

Connect to the circuit under test using the appropriate connecting cable.

Press the "power" button to switch ON the NG Harrier and display the Line Access menu then select Automatic.

When connected to a working circuit the tester will determine the type of circuit and display the appropriate menu.

#### **To Make a Voice Call**

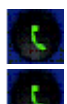

Press the Call key once to enter the call menu. Enter the Destination Number and press the Call key a second time to dial the number.

# NB. No dial tone will be heard using this method!